オーダー画面の流れ Ipad

## 1.初期画面

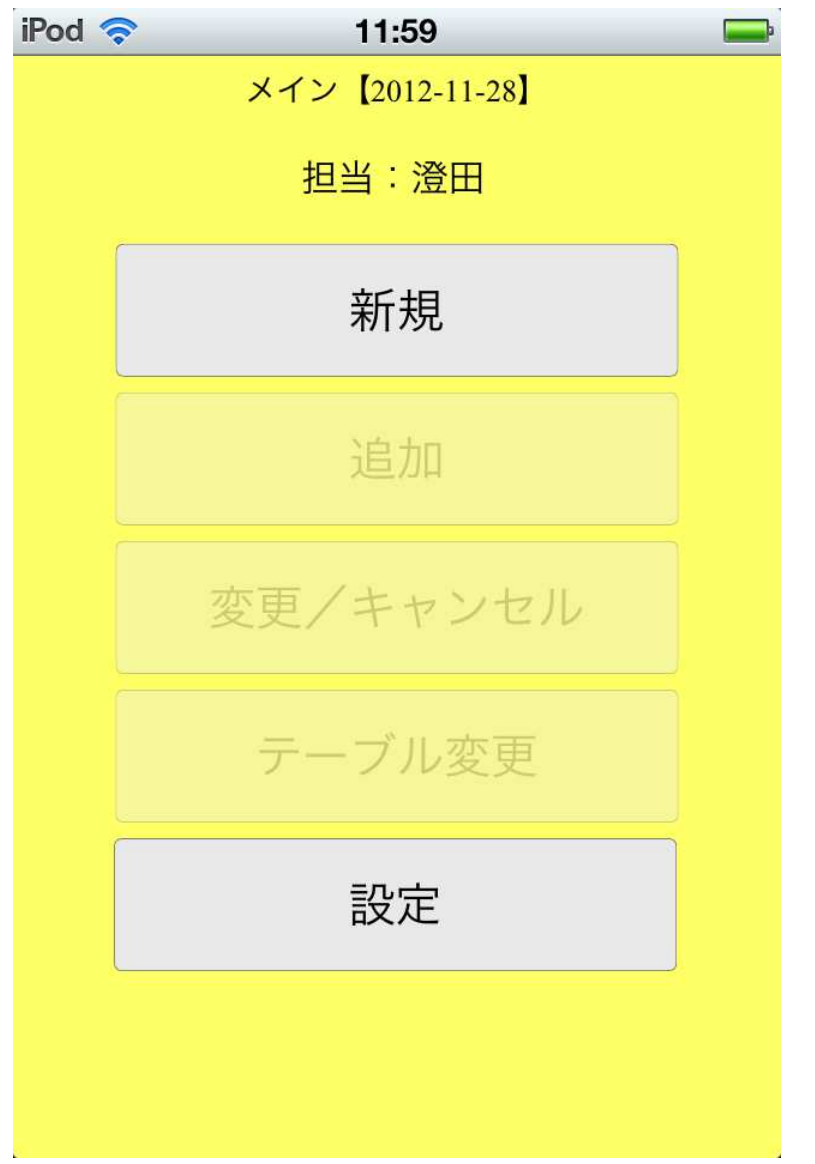

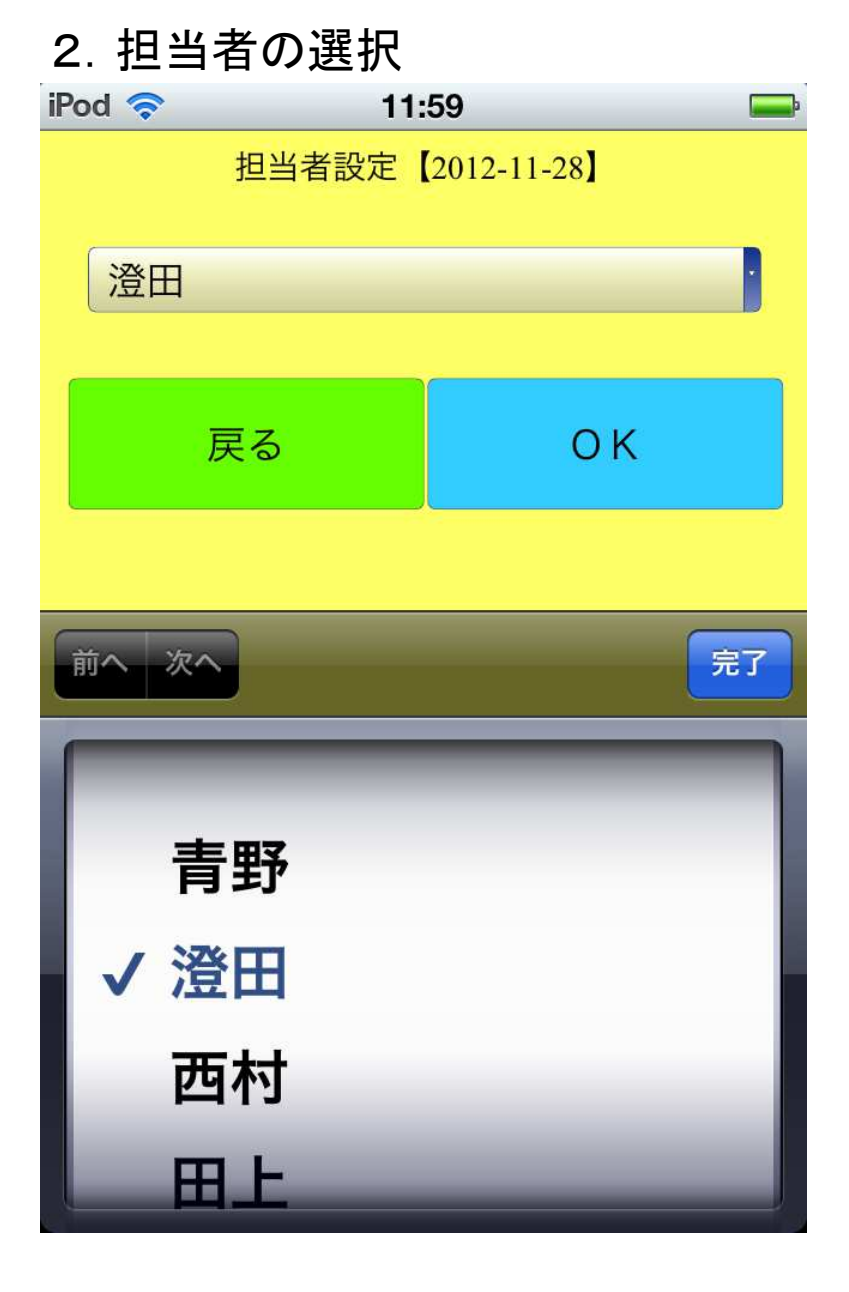

## 3.食事場所の登録

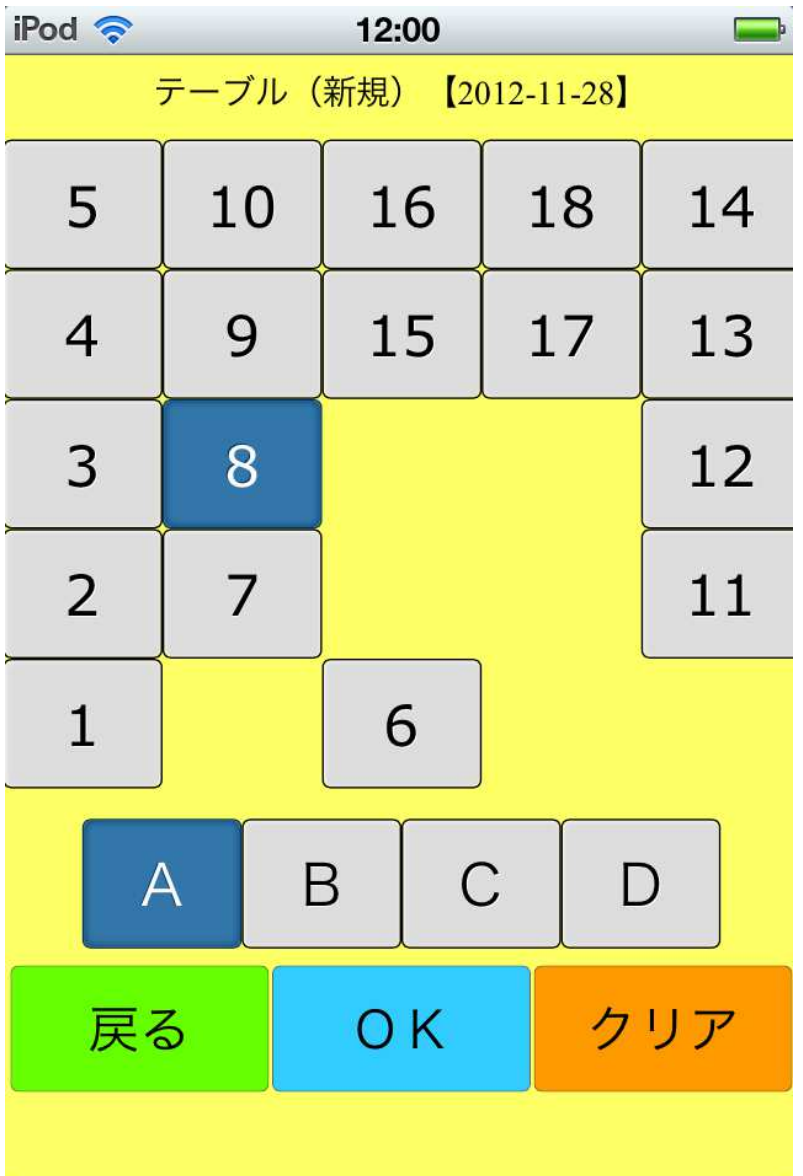

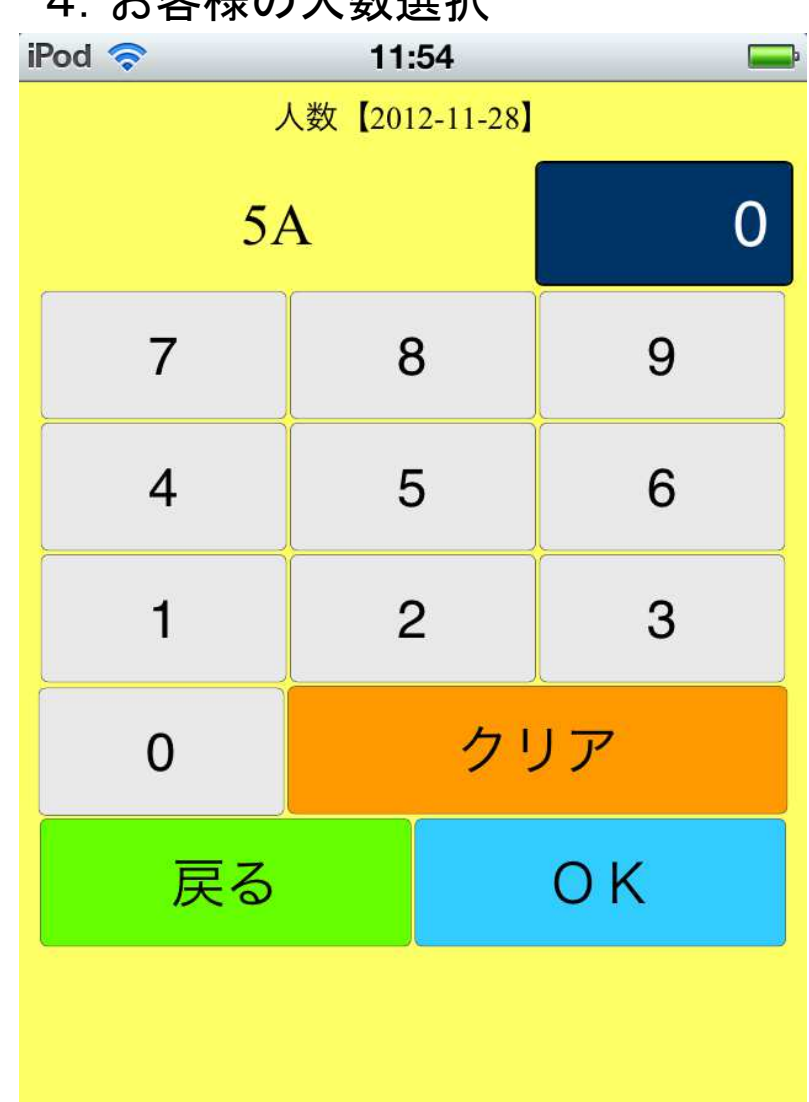

4. む安祥の上粉選担

## 5.種類の選択

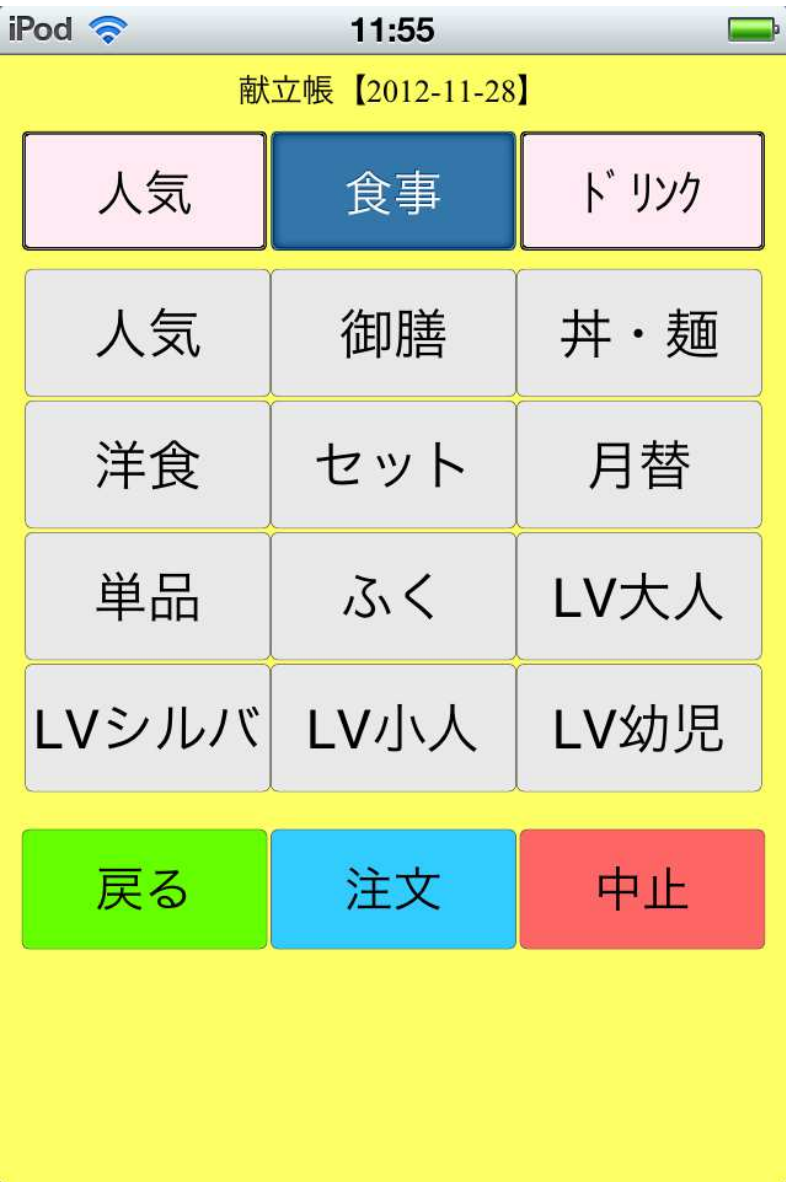

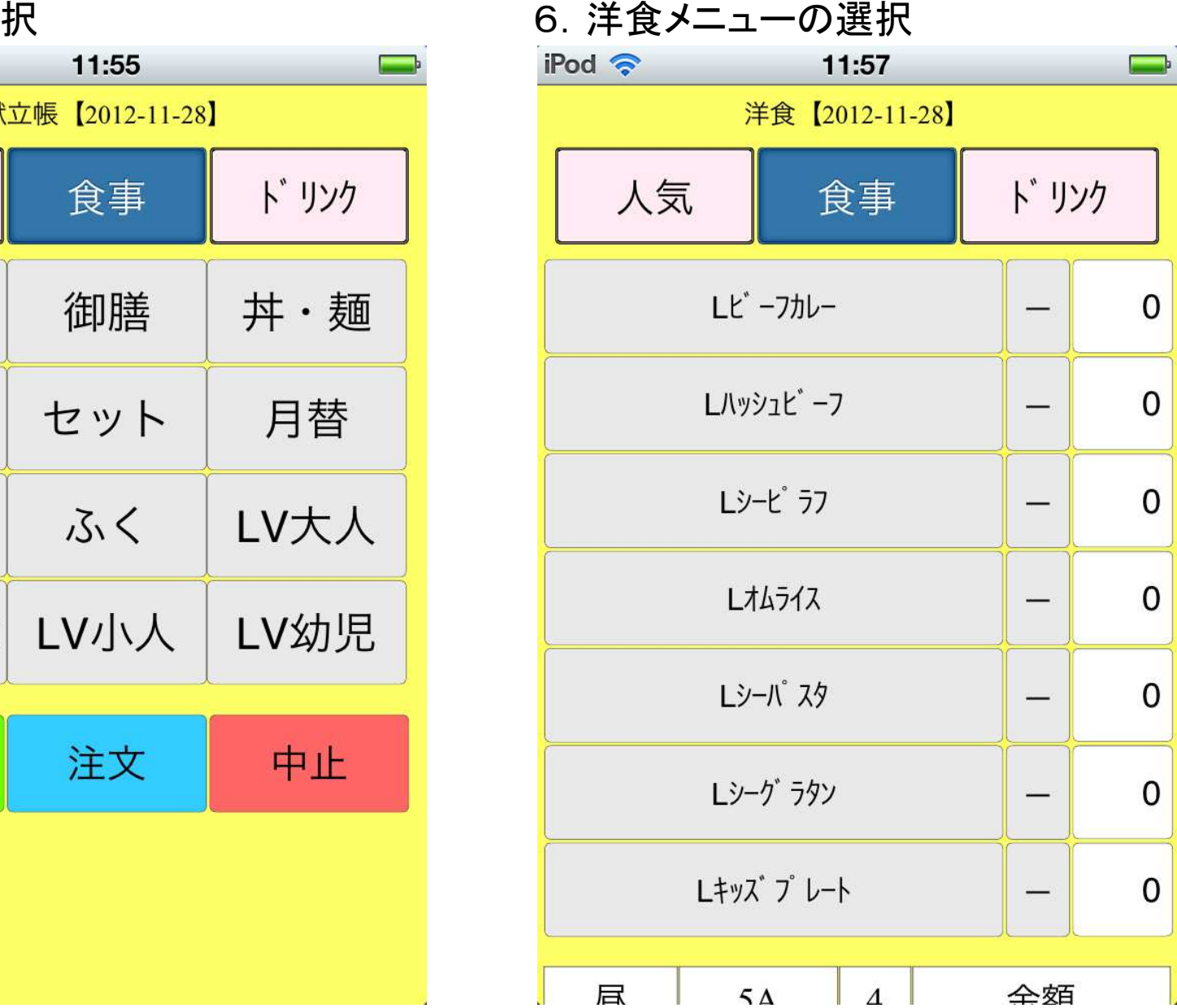

7. 人気があるメニューの選択

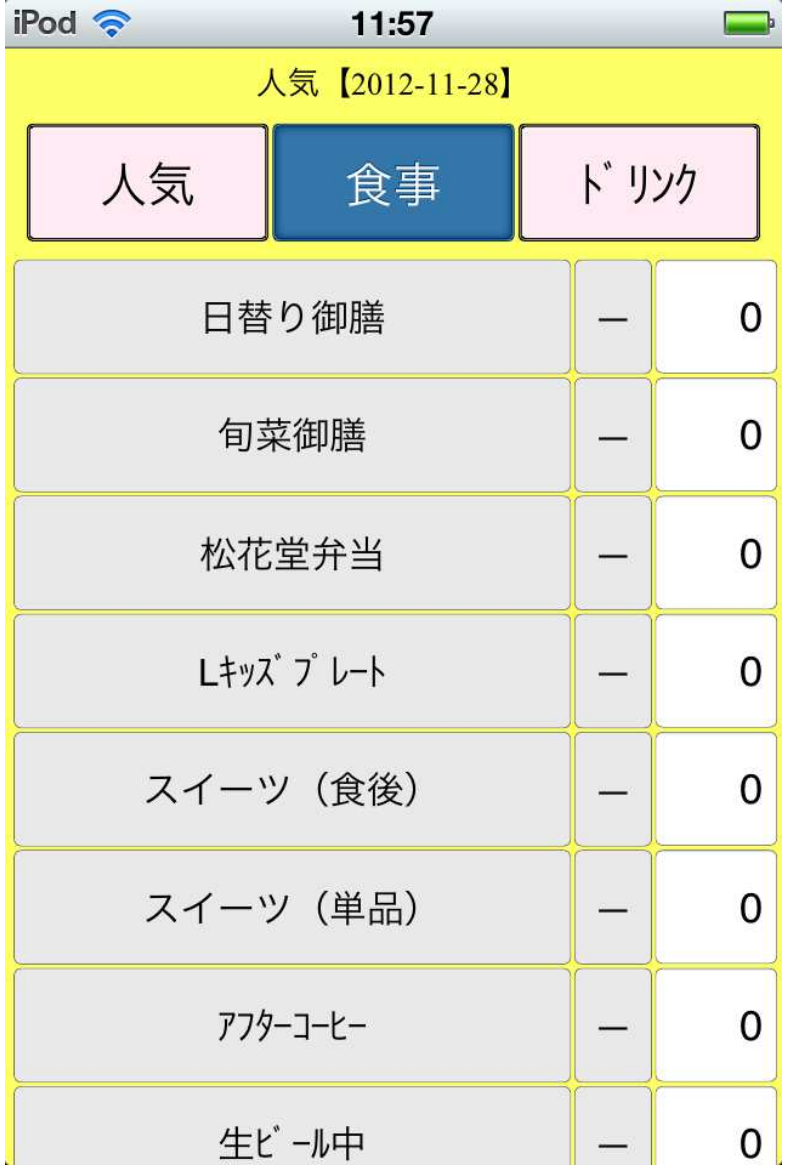

8. 丼・麺のメニューの選択

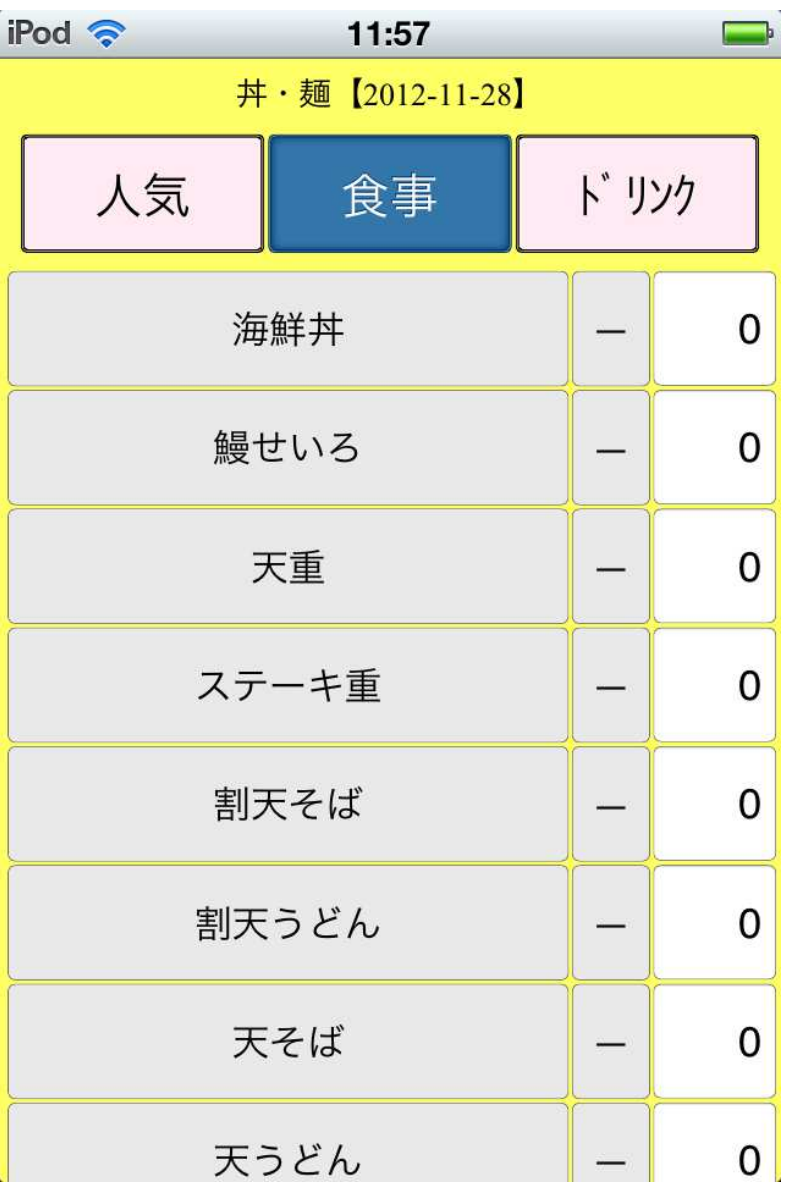

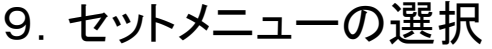

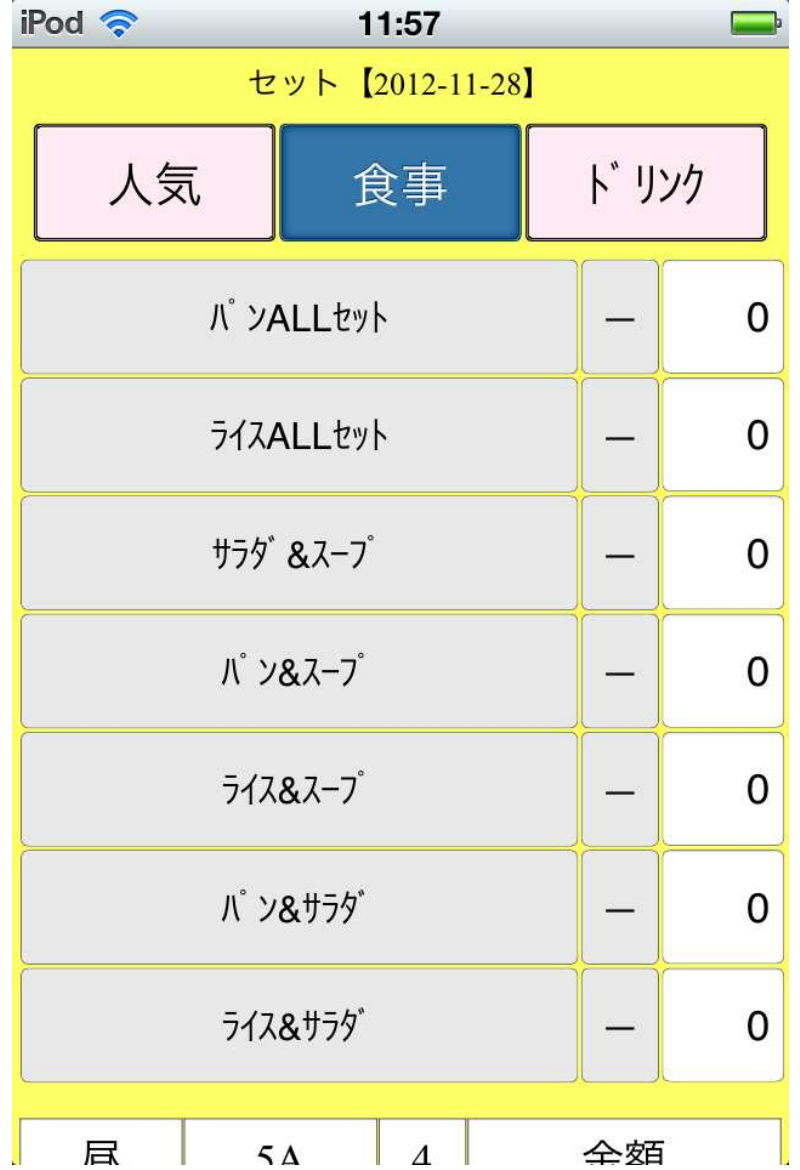

10.ドリンクのメニューの選択

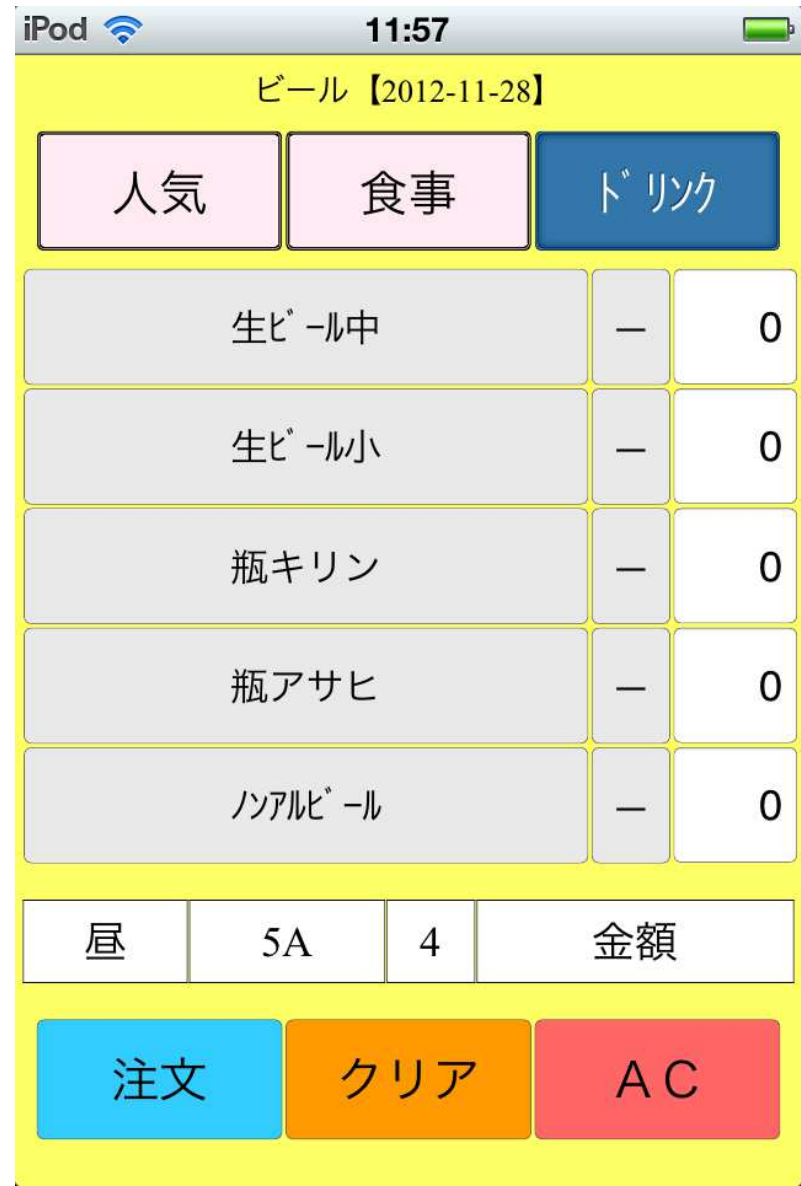

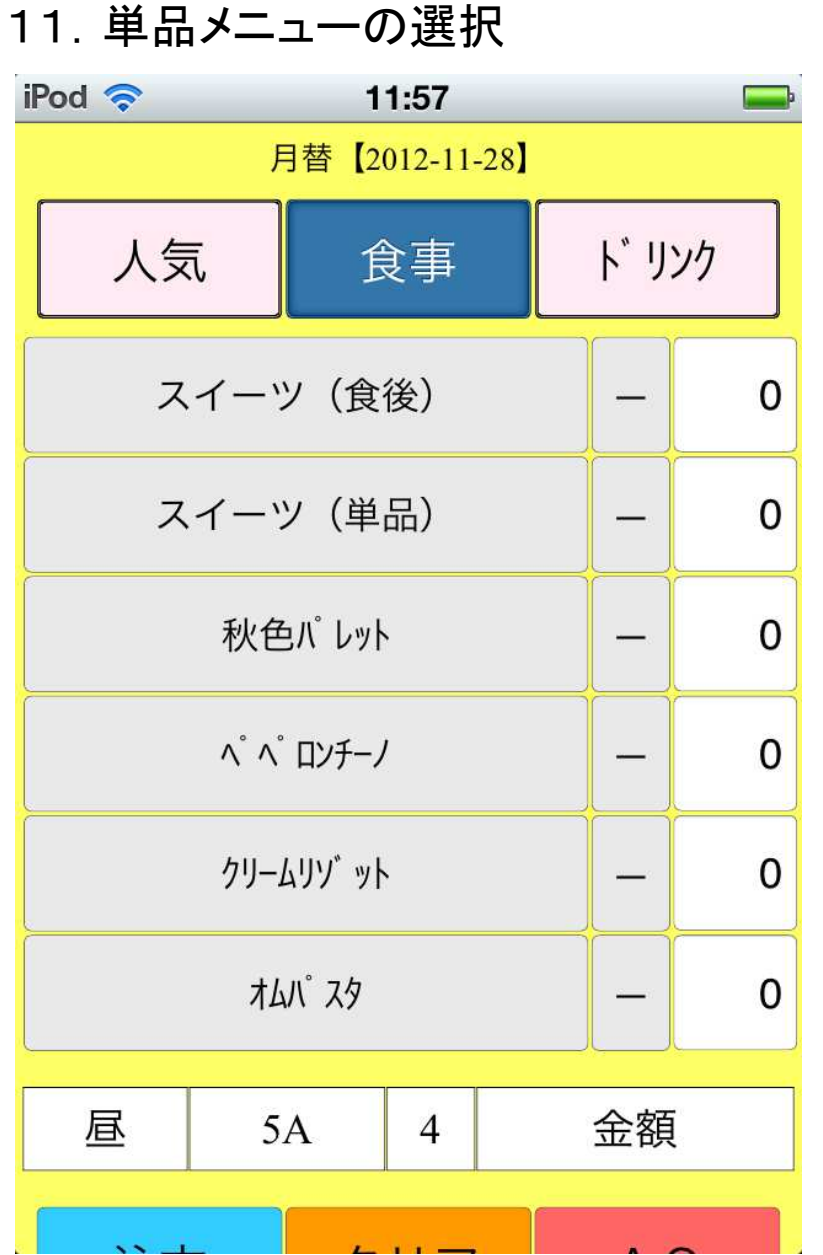

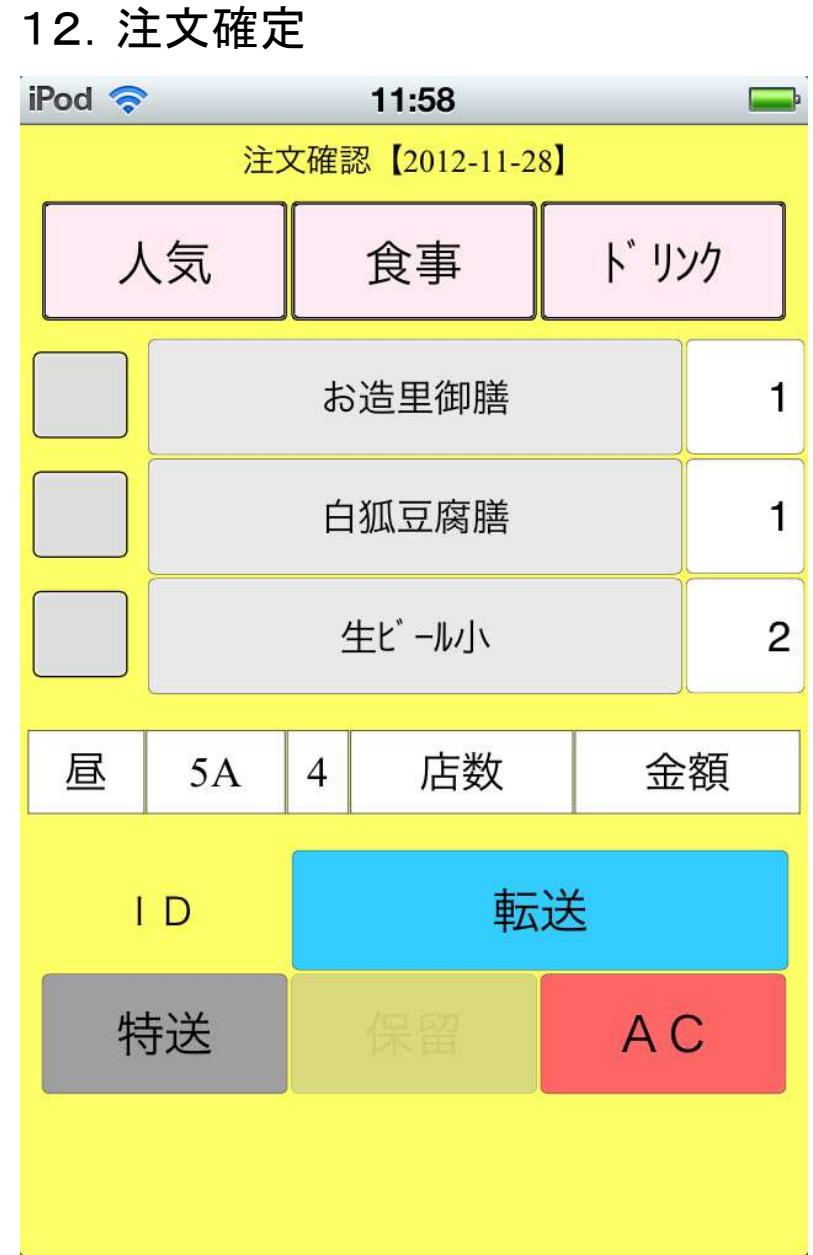